[ubuntu,](http://intrusos.info/doku.php?id=tag:ubuntu&do=showtag&tag=ubuntu) [linux,](http://intrusos.info/doku.php?id=tag:linux&do=showtag&tag=linux) [proxy](http://intrusos.info/doku.php?id=tag:proxy&do=showtag&tag=proxy)

## **Configurar la conexión de salida de apt a través de un proxy**

Hay varios métodos para configurar la salidad de apt a a través de un proxy dependiendo de tu versión.

## **Método 1**

Con las versiones anteriores funcionaba sin problemas pero con las nuevas versiones no me ha funcionado.

Abrimos una termina y ponemos

```
export http_proxy=http://miproxy:puerto/
export https_proxy=http://miproxy:puerto/
export ftp_proxy=http://miproxy:puerto/
```
Al parecer este método si funciona pero al llamar a apt con sudo se pierden las variables de entorno y hay que editar el fichero /etc/sudoers y debemos añadir algo así [\(http://www.ubuntu-es.org/node/183983\)](http://www.ubuntu-es.org/node/183983)

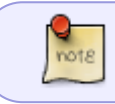

también podemos utilizar **sudo -E** para utilizar el entorno y las variables ya declaradas

```
Defaults env_keep +="http_proxy"
Defaults env keep +="https proxy"
Defaults env keep +="ftp proxy"
```
## **Método 2**

Con este método habilitamos el proxy para todos los usuarios Abrimos un terminal y editamos con sudo el fichero /etc/enviroment para añadir lo siguiente

```
http proxy="http://miproxy:puerto/"
https proxy="http://miproxy:puerto/"
ftp_proxy=http://miproxy:puerto/"
no proxy="localhost,127.0.0.1"
HTTP_PROXY=http://miproxy:puerto/"
HTTPS_PROXY=http://miproxy:puerto/"
FTP_PROXY=http://miproxy:puerto/"
NO_PROXY="localhost,127.0.0.1"
```
Cerrar la sesión e iniciar de nuevo para que los cambios tenga efecto

## **Método 3**

note

Crear el fichero /etc/apt/apt.conf.d/proxy.conf

En versiones anteriores de ubuntu el fichero a modificar era el /etc/apt/apt.conf

```
Acquire::http::proxy "http://miproxy:puerto/";
Acquire::ftp::proxy "ftp://miproxy:puerto/";
Acquire::https::proxy "https://miproxy:puerto/";
```
o mejor

```
Acquire {
   HTTP::proxy "http://miproxy:puerto";
   HTTPS::proxy "http://miproxy:puerto";
}
```
From: <http://intrusos.info/> - **LCWIKI**

Permanent link: **<http://intrusos.info/doku.php?id=linux:ubuntu:proxy>**

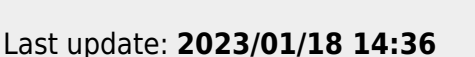

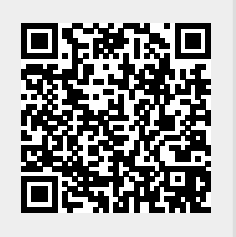